# Creating text boxes and adding pictures to the body of your supermon page

### **WROG208**

## www.lonewolfsystem.org

### Picture 1

| 1121    | Darrell - Radio-Less Node           | Never | ESTABLISHED | IN | 23:02:43 | Transceive |
|---------|-------------------------------------|-------|-------------|----|----------|------------|
| 1731    | Nationwide Chat hosted by PascoGMRS | Never | ESTABLISHED | IN | 02:23:49 | Transceive |
| 1732    | Chris - Ridge Manor, Fl [WRBM944]   | Never | ESTABLISHED | IN | 29:28:00 | Transceive |
| 13 node | 13 nodes connected.                 |       |             |    |          |            |

# LONE WOLF SYSTEM ZELLO Channel "LONE WOLF SYSTEM"

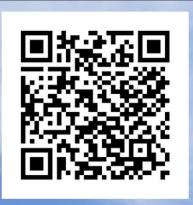

SCAN The image for the Lone Wolf System channel

System SCREWED UP by: WROR906, LWS HUB

Shoot The Shack Fridays
Every other Friday at 7PM EST. Join Us on the 411HUB for an informal NET. Every 2 weeks a different topic voted by the users on our <u>facebook</u> page.

I added some text boxes to announce special events and news. They can be permanent or just display when you like.

I also added a QR code for our new zello channel. I will try to separate each part into its own explanation, text boxes, pictures and text. In case you just want to use one or the other.

CONNECTING CENTRAL FLORIDA ON GMRS

#### Let's start with the text boxes.

We will be working with the file **link.php** you will find it in /srv/http/supermon. Open the file and scroll all the way to the bottom and look for the line in the picture 2.

### Picture 2

Right after ?> make a space to insert the code. Where the blue box is.

The code for the boxes below. Copy and paste.

```
</div>
```

</div>

</div>

</div>

<h3>YOUR TEXT FOR THE BOX</h3>

</div>

You can make it smaller or wider just adjust the "width=52%' to whatever you need. You will have to experiment with that.

That will make 1 box with the text that you input on the **YOUR TEXT FOR THE BOX** if you need or want more than 1 line, write the first line and were you want it to end and start the second line under that one just add **<br/>br>** 

That will add a break and the next line will be under the first one.

Example.

Welcome<br/>
To the lone wolf system<br/>
Apopka,FL That will show in the box like this....

Welcome
To the lone wolf system
Apopka,FL

### So you want to also add a picture and text?

If you need to add or want to add a picture and text, you add it below </div> like so. The <br/>br> is to add a space between the lines.

</div>

</div>

</div>

</div>

<h3>YOUR TEXT FOR THE BOX</h3>

</div>

<br>

<center><img src="YOUR PICTURE NAME AND EXTENSION.jpg,.png" alt="ALTERNATE NAME
CAN BE ANYTHING YOU LIKE" width="300" height="300">

<h3>TEXT UNDER THE IMAGE</h3>

You might have to adjust the **width and height** to suit your needs. Again you will have to experiment here.

I have 2 boxes and on the bottom one I also added a link to our Facebook page. To do so you add this. This is the same code as for the first box above so you can add this to that box instead of adding a second one.

The text will look like this.

### Shoot The Shack Fridays

Every other Friday at 7PM EST. Join Us on the 411 HUB for an informal NET. Every 2 weeks a different topic voted by the users on our Facebook page.

The word Facebook will be the link and will show in blue.

<a href="https://www.WEBSITE YOU WANT" target="\_blank"">THE WORD THAT WILL BE THE LINK OR WORDS</a> END OF THE LINE.</h3>

Remember to upload the image to your supermon directory if you are using an image. /srv/http/supermon

WROG208 www.lonewolfsystem.org